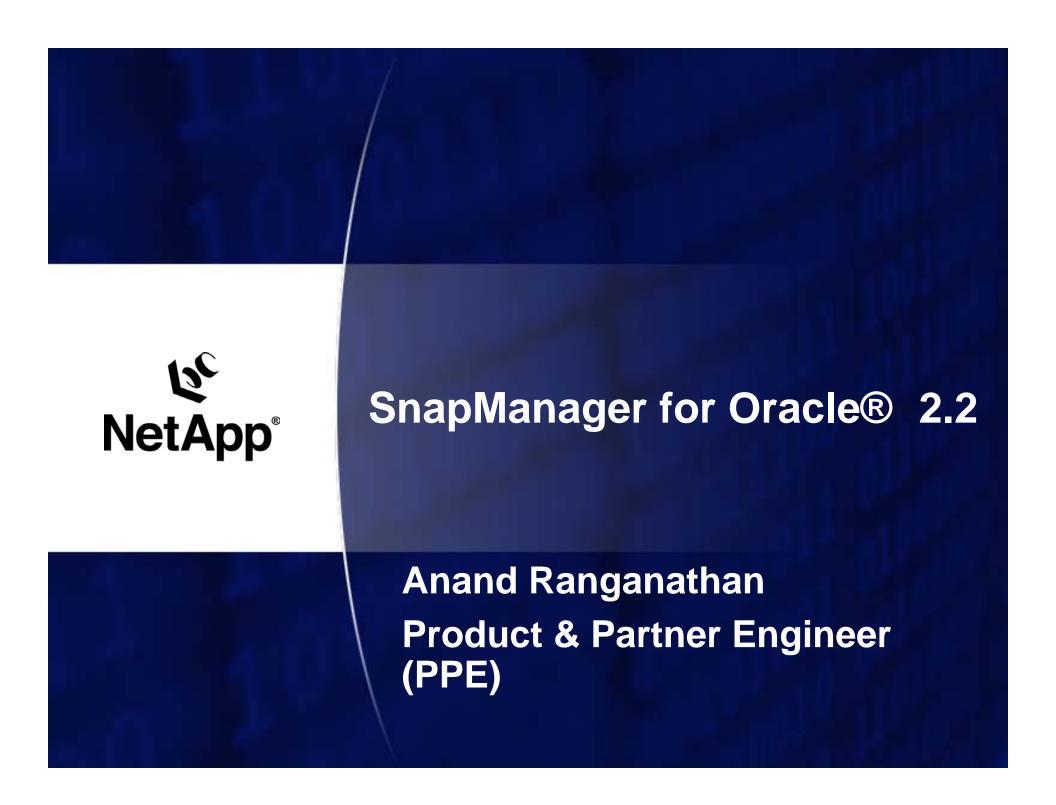

- Introduction
- Key Features
- Concepts
- Platform & Protocol Support
- Installation & Configuration
- New in Version 2.2
- Coming Up
- Resources

- Provides integrated data management for Oracle 9i, 10g and 11g databases
- Simplifies and automates backup, recovery and cloning of Oracle databases
- ▶ Leverages NetApp Snapshot<sup>™</sup>, SnapRestore<sup>™</sup> and FlexClone<sup>™</sup> technologies
- Seamless integration with Oracle Technologies like RMAN, ASM, RAC & Direct NFS
- ▶ Handles FC, iSCSI and NFS protocols
- Provides both Command Line and Graphical User Interfaces

#### **Key Features - Backup**

- ▶ Automated, instantaneous and space-efficient backups using Snapshot<sup>™</sup>
- Backup:
  - Entire database
  - Tablespaces
  - Datafiles
- Verifies backups using the Oracle Database Verify utility (optional)
- Catalogs backups with RMAN (optional)

#### **Key Features – Restore & Recover**

- ► Automated, rapid and granular restore & recovery using SnapRestore<sup>™</sup>
- Reduces Mean Time to Recovery on failure
  - Quick Restores
  - More frequent backups → Less logs to replay → Faster Recovery
- Restore options include restoring:
  - The entire backup
  - Only the tablespaces or data files you specify
  - Only control files
  - Control files along with data files or tablespaces
- Recovery options include recovering the database to:
  - The last transaction that occurred in the database
  - A specific date and time
  - A specific Oracle SCN
  - The time of the backup

#### **Key Features - Clone**

- ► Fast, automated, and space-efficient clones using FlexClone<sup>TM</sup>
- Ideal for test and development environments
- Backup and clone in one step (optional)
- Clone to the same or different host
- Clone RAC as well as non-RAC databases

- Architecture
- Central Management
- Repository
- Profiles
- Policy Based Backup Management
- Credentials

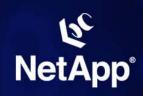

#### **Concepts: Architecture**

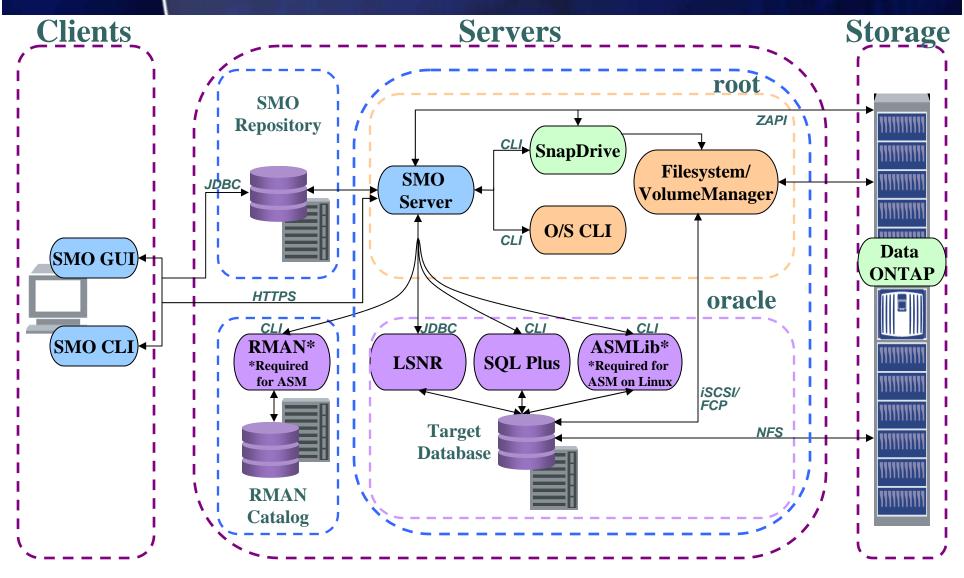

NetApp Confidential – Redistribution outside of an authorized NetApp distributor or reseller to third parties prohibited without prior written NetApp approval

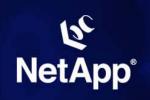

#### **Concepts: Central Management**

#### **SMO** provides:

- Centralized Administration, Reporting and Processing
  - View the status of operations across hosts
  - Administer across hosts
    - e.g. create, update and delete Profiles
    - e.g. manage clones, backup policy
  - Perform Processing operations on remote Nodes
    - e.g. backup, restore, clone
- Works seamlessly across host O/S platforms & versions
  - Linux (RHEL, OEL, SuSE), Solaris, HP-UX, AIX, o Confidential Redistribution outside of an authorized NetApp distributor or reseller to third parties prohibited

#### **Concepts: Repository**

- Used to store all processing information
  - Similar to RMAN catalog in principle
  - Stores time of backup, tablespaces/datafiles backed up, filer(s) used, Snapshots created etc.

- Database schema created at install time
  - Can reside on any Oracle Database Instance
  - DBA can determine where schema resides
  - Must not be a part of the database being backed up using SMO

#### **Concepts: Profiles**

- Stores all database credentials to complete operation
  - Oracle username and passwords
  - Host and O/S account running the Database
  - RMAN Repository connection info
- Stored in the Repository
- Eliminates needs to enter this info each time an operation is performed
- Logical unit of management

### **V**C NetApp°

# **Concepts: Policy Based Backup Management**

#### **SMO** maintains a "sliding window"

- Specified on the Profile
  - Number of backups to retain parameter
  - Counts back from newest backup
- Certain backups that are <u>not</u> counted towards the "sliding window" and are not pruned
  - Failed backups
  - Backups marked "Retain forever"
  - Backups currently in use for clones
  - Backups currently mounted
  - Freed Backups
- After a successful backup, the backups outside the sliding window will be pruned
- Pruning is equivalent of smo backup delete command
  - All associated Snapshots are removed, mountpoints etc.
  - Related information in the SMO Repository is deleted
  - Backup is disassociated from RMAN (if used)

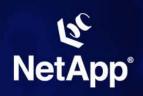

#### **Concepts: Backup Retention Example**

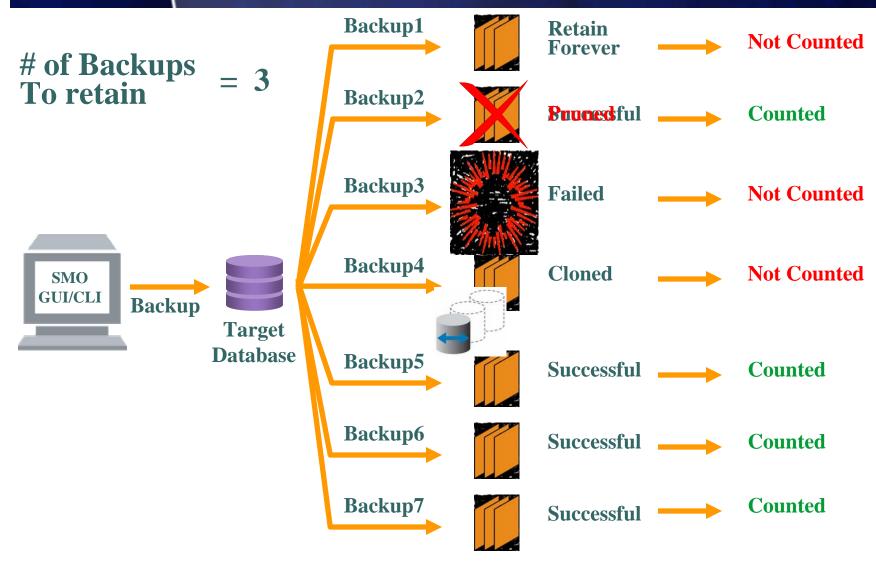

NetApp Confidential – Redistribution outside of an authorized NetApp distributor or reseller to third parties prohibited without prior written NetApp approval

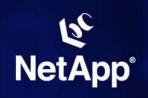

#### **Concepts: Credentials**

- Objects in the SMO environment are secured by passwords
  - Repository
    - Ensures user is allowed to access
  - Profile
    - Ensures user is allowed to operate on database represented by profile attributes
  - SMO Server ("host")
    - Ensures user is allowed to make requests to specific SMO Server
- A credential is the password configured for the user for that object, not the password configured on the object itself
- User credentials are cached under the OS user home

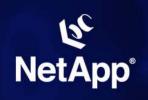

#### **Platform & Protocol Support**

- Additions in SMO 2.2
- Oracle Versions
- Oracle on Windows
- SMO Versions
- SMO Components
- ONTAP Versions
- SnapDrive Versions

### ود NetApp<sup>®</sup>

## Platform & Protocol Support: Additions in SMO 2.2

#### Platform Support

- Windows 2003 Server with Multipathing
  - FCP: Data ONTAP DSM 3.1 for Windows MPIO
  - ISCSI: Microsoft iSCSI DSM (2.0.3 or higher)
  - Microsoft Multiple Connections Session (MCS)
- Oracle Enterprise Linux (OEL) 4
- RHEL 4.0 (Update 5)

#### Host-Side Stack Support

- Additional host-side stacks supported by SDU 3.0
  - HP-UX IA-64
  - Veritas volume manager (HP-UX and AIX)
  - For others, see SDU support matrix

#### Database Support

- Oracle 11g
- vFiler (multistore) Support

### ود NetApp°

## Platform & Protocol Support: Oracle Versions

- 9iR2, 10gR2, and 11gR1
  - Only Linux x86 versions of 11gR1 are supported
  - 11g supported only on NFS or DNFS without RMAN
    - 2 Oracle bugs pending for ASM/RMAN/DNFS
- RAC and Standalone
  - Windows 2003 Server is Standalone only
- ASM support for 10gR2 and 11gR1
  - ASM not supported on HP-UX and AIX due to a Oracle bug
  - ASMLib required on Linux
  - ASM on Windows not supported
  - ASM on NFS not supported
- ► RMAN integration
  - Required for ASM, Optional in other environments

## Platform & Protocol Support: Oracle on Windows

- Windows 2003 Server
- ▶ 9iR2, 10gR2
- Standalone only (no RAC)
- ▶ FCP and iSCSI w/ NTFS only
- x86 and x86\_64 only (no IA64)
- SnapDrive for Windows 5.0

## Platform & Protocol Support: SMO Versions

- SMO 2.2 supports NAS and SAN on each of the supported \*nix versions
  - Need a valid SnapDrive compatibility stack
  - Need a supported Oracle version
  - Need a supported clusterware (RAC only)
- SnapManager/SnapDrive Compatibility Matrix
  - http://now.netapp.com/NOW/knowledge/docs/olio/guides/snapmanager\_snapdrive\_compatibility/snapmanager.shtml#Oracle

# Platform & Protocol Support: SMO Components

- SMO 2.2 Server runs on database host
  - On Windows, runs as a service
- ▶ SMO 2.2 CLI runs on any supported host

- SMO 2.2 GUI is for Windows (XP, 2000, 2003 Server)
  - Started via Java WebStart (<a href="https://host:27214">https://host:27214</a>)
  - No separate installer
  - GUI not supported on \*nix platforms

### ود NetApp°

## Platform & Protocol Support: ONTAP Versions & Licenses

- Minimum ONTAP is 7.0
  - SMO 2.2 tested against 7.1 GA & 7.2 GA
- vFiler support requires ONTAP 7.2.2+
- ONTAP Licenses required
  - Protocols (NFS, iSCSI, FC) as required
  - SnapRestore
  - FlexClone (for NAS, not required for SAN)

# Platform & Protocol Support: SnapDrive Versions

- ▶ On Linux, HP-UX, and AIX, SMO 2.2 requires
  - SnapDrive for Unix (SDU) 3.0
- On Solaris, SMO 2.2 requires
  - SnapDrive for Unix (SDU) 3.0.1 (due to burt 260011)
- ▶ On Windows, SMO 2.2 requires
  - SnapDrive for Windows (SDW) 5.0

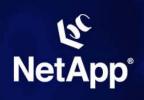

#### **Installation & Configuration**

- Prerequisites
- Installation
- Configuration parameters
- Upgrading

# Installation & Configuration : Prerequisites Software Required

- Not included in the SMO install
- Have to be downloaded and installed in this order <u>before</u> SMO is installed
  - 1. Host Attach Kit
  - 2. SnapDrive

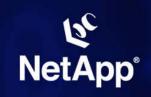

#### Installation & Configuration: Installation

- ▶ SMO 2.2 is installed with InstallAnywhere
- Install Directory
  - RHEL, SuSE, HP/UX, AIX: /opt/NetApp/smo
  - Solaris: /opt/NTAPsmo
  - Windows: C:\Program Files\NetApp\SnapManager for Oracle
    - User may change installation directory on windows
- NetApp and IBM branded versions available
- ▶ SMO Server will automatically start on reboot
  - Unix: files in /etc/rc are updated
  - Windows: SMO Server added as a service
- No GUI installer (start GUI via Java WebStart)

NetApp Confidental passification asserts a marzed (MA estato Interpretation parties of the parties of the parti

# Installation & Configuration: User Configurable Parameters

- smo.config SMO property file
- In smo install directory under ./properties
  - E.g. linux: /opt/NetApp/smo/properties/smo.config
- Documented with comments
- **Examples:** 
  - # Archived Log files matching this Regular Expression will be excluded from all backups # Example: archivedLogs.exclude=/arch/logs/on/local/disk/.\* #archivedLogs.exclude=

### Installation & Configuration: Upgrading

- Upgrading from SMO 2.1 is straightforward
- SMO 2.1 GUI should be uninstalled after all SMO 2.1 servers are upgraded.

- GUI and CLI are version specific
  - SMO 2.1 GUI/CLI can only talk to SMO 2.1 servers
  - SMO 2.2 GUI/CLI can only talk to SMO 2.2 servers

#### **New In Version 2.2**

- Platform and Protocol Support
- Functional Changes
  - Hooks to enable a scripted Disaster Recovery solution
  - Zero-config ASM
  - Restore datafiles and controlfiles in single operation
  - View information for any operation
  - Launch GUI via Java WebStart (no installer)
  - New man pages for CLI
  - Single dump jar

# NetApp°

### New In Version 2.2: Platform and Protocol Support

- Platform Support
  - Windows 2003 Server
- Host-Side Stack Support
  - Additional host-side stacks supported by SDU 3.0
    - HP-UX IA-64
    - Veritas volume manager (HP-UX and AIX)
    - For others, see SDU support matrix
- Database Support
  - Oracle 11g
- vFiler (multistore) Support

# New In Version 2.2: Functional Changes Hooks For A Scripted DR Solution

- SMO 2.2 does not directly integrate with SnapVault, SnapMirror, or Protection Manager
- SMO 2.2 provides hooks to enable a scripted Disaster Recovery solution via the ability to:
  - Free backups
  - Restore from an alternate location

# NetApp°

# **New In Version 2.2: Functional Changes Freeing Backups**

- Deletes SMO snapshots from primary storage, but retains backup metadata in the SMO repository
- Used after snapshots have been copied to secondary storage
- Frees up space occupied by Snapshots
- Enables more frequent backups
- Helps avoid reaching the Snapshot limit
- Exposed via
  - "smo backup free" CLI command

## **New In Version 2.2: Functional Changes Restore From An Alternate Location**

- Allows restoring from somewhere other than the snapshots on primary storage
- Alternate location must be accessible on the database host
- Alternate locations specified in new "restorespec" xml file
- Restorespec file specified when restoring via CLI or GUI

# New In Version 2.2: Functional Changes Zero-Config ASM

- Previous versions of SMO required ASM configuration on the profile and in clone specifications
- SMO 2.2 dynamically determines the needed ASM configuration at runtime
- RMAN must still be enabled in the profile for ASM databases

### New In Version 2.2: Functional Changes Restore Datafiles & Controlfiles In A Single Operation

- Previous versions of SMO required
  - One restore operation to restore controlfiles, and
  - One restore operation to restore datafiles

SMO 2.2 now supports restoring datafiles and controlfiles in a single operation

# New In Version 2.2: Functional Changes View Information For Any Operation

Summary information for all operations is now provided via "operation list" CLI

Detailed information for any individual operation is now provided via "operation show" CLI

Summary and detailed information for incomplete operations provided in the GUI

### New In Version 2.2: Functional Changes Launch GUI via Java WebStart

- SMO 2.2 has no GUI installer
- GUI is accessed via Java WebStart by going to https://host:port and clicking on a link to start the GUI
  - Host = host on which smo server is running
  - Port = port on which smo server is running (27214)
- ▶ As with SMO 2.1, the GUI is only supported on Windows XP, 2000, 2003 Server

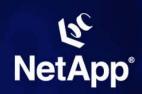

### New In Version 2.2: Functional Changes New man pages for CLI

- Man pages for
  - smo
  - smo\_server

# New In Version 2.2: Functional Changes Single Dump Jar

- ► SMO 2.1 dumps generated
  - One client dump jar
  - One server dump jar
- SMO 2.2 dumps generate a single dump jar:

```
Dump file created. Path:
    ~/.netapp/smo/2.2.0/smo_dump_8abc01e91581bd0b011581b
d11720001.jar
```

# **New In Version 2.2: Functional Changes GUI Changes**

- Some performance improvements
  - Faster profile open/refresh. Burt 251818
  - Can close repositories. Burt 237158
- **▶** Changes related to new features:
  - Backup Free
  - Restore from alternate location
  - Clone space reserve
  - Incomplete operation list
  - View backup/clone logs from backup/clone properties dialog

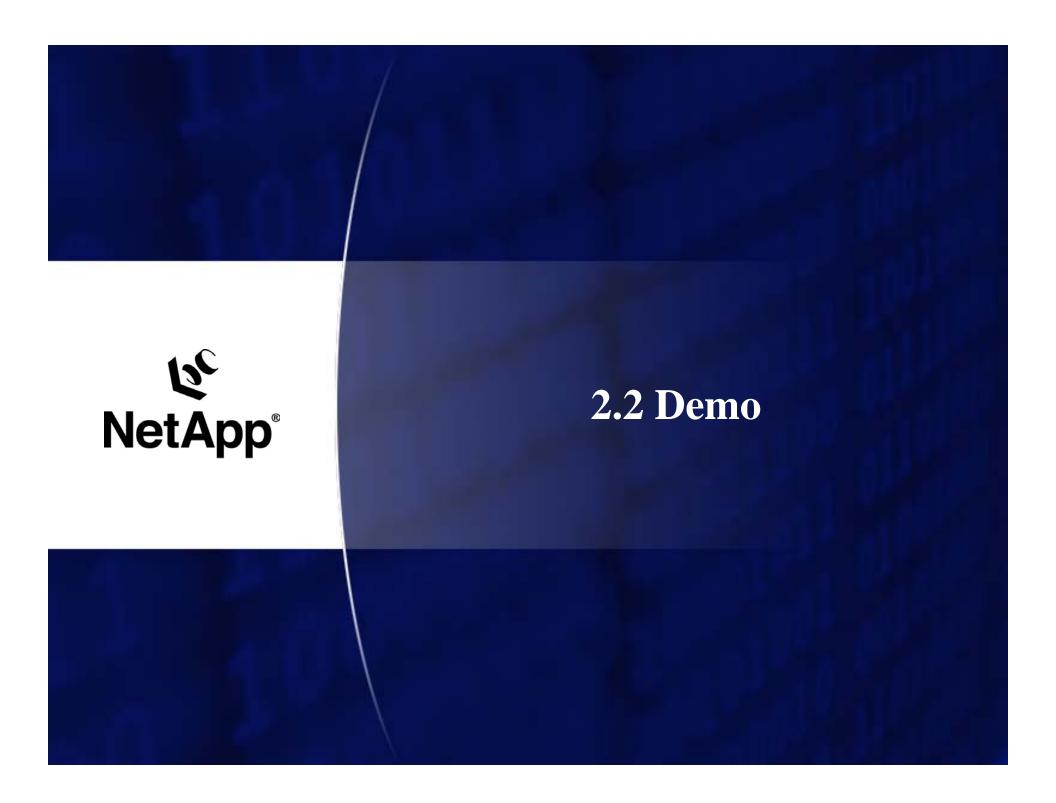

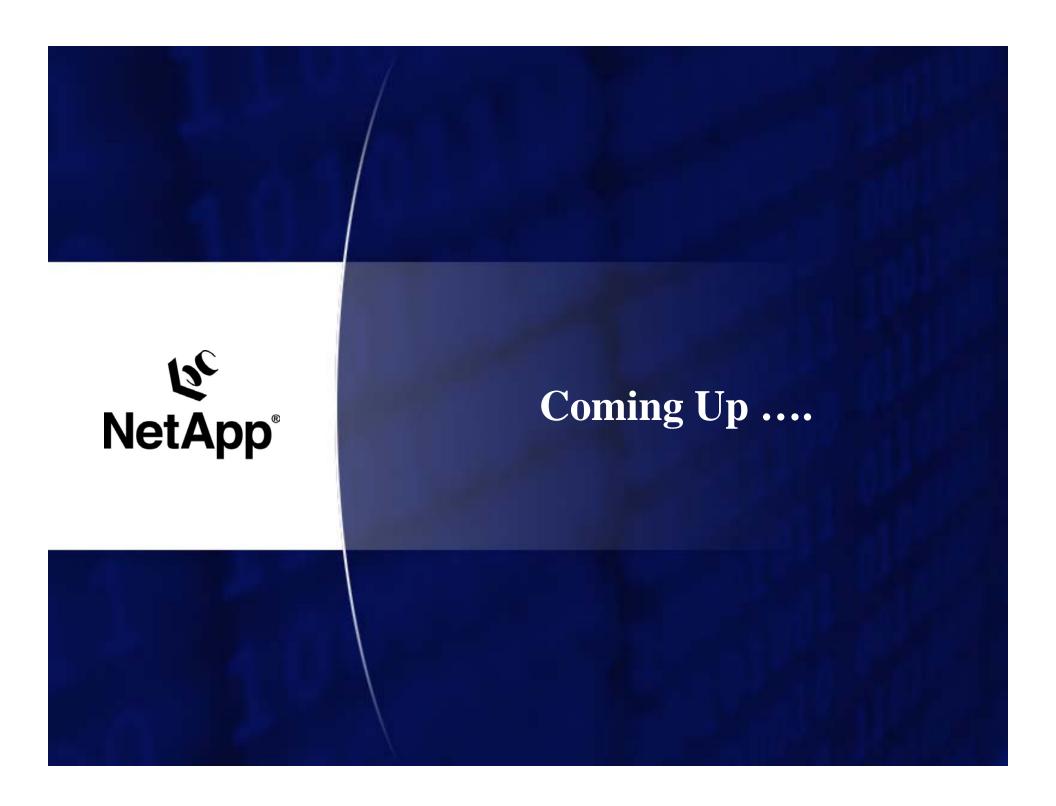

- Support for Protection Manager
- Clone a protected backup (on Secondary)
- **▶** RBAC integration
- Improved restore performance
- Update multiple profiles
- User defined SMO Snapshot naming
- ASM over NFS
- Scheduling backups
- Parallel operations in the GUI
- Universal GUI
- Extended platform & protocol support

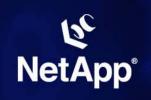

#### **SnapManager for Oracle – Resources**

#### SnapManager for Oracle

- Installation and Administration Guide <a href="http://now.netapp.com/knowledge/docs/SnapManager/relsmoracle22/pdfs/install.pdf">http://now.netapp.com/knowledge/docs/SnapManager/relsmoracle22/pdfs/install.pdf</a>
- Release Notes

http://now.netapp.com/knowledge/docs/SnapManager/relsmoracle22/pdfs/rnote.pdf

- NOW Description and Download pages
   http://now.netapp.com/NOW/cgi-bin/software/?product=SnapManager&platform=Oracle
- Demos

http://my.netapp.com/psweb/appmanager/mktgportal/mktgdesktop?\_nfpb=true&nodeld=10345&\_pageLabel=mktgPS\_docdetail&contentId=P\_029458

- Technical Marketing

http://my.netapp.com/psweb/appmanager/mktgportal/mktgdesktop?\_nfpb=true&nodeld=10345&\_pageLabel=mktgPS\_generic

#### Technical reports

- SMO 2.0 Best Practices Guide TR 3554 http://www.netapp.com/library/tr/3554.pdf
- SMO with Oracle 10g TR 3426
   <a href="http://www.netapp.com/library/tr/3426.pdf">http://www.netapp.com/library/tr/3426.pdf</a>
- Network Appliance Best Practice Guidelines for Oracle 11g TR 3633 http://www.netapp.com/library/tr/3633.pdf
- Network Appliance Best Practice Guidelines for Oracle TR 3369 http://www.netapp.com/library/tr/3369.pdf
- Oracle Database Solutions (NetApp Partners Site)
   <a href="http://www.netapp.com/partners/oracle/">http://www.netapp.com/partners/oracle/</a>

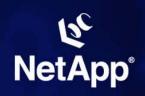

#### **SnapManager for Oracle – Resources**

- What additional resources are available?
  - SnapManager™ product page
    - <a href="http://mktg-web.netapp.com/products/software/snapmanager/oracle/index.html">http://mktg-web.netapp.com/products/software/snapmanager/oracle/index.html</a>
  - SnapManager<sup>™</sup> Data Sheet
    - http://www.netapp.com/ftp/snapmanager-oracle.pdf
  - Product bulletins & FAQs
    - http://mktg-web.netapp.com/products/prodbulletins/PB\_SMO\_0306.htm
- Who else can I get information from?
  - Product Management:
    - Tim Rutherford (timr@netapp.com)
  - Product Marketing:
    - Generosa Litton (generosa@netapp.com)
  - Product & Partner Engineer:
    - Anand Ranganathan (<u>anandr@netapp.com</u>)
- Email
  - dl-smo-answers For basic Q&A
  - dl-smo-esc For L2 & L3 escalations to engineering

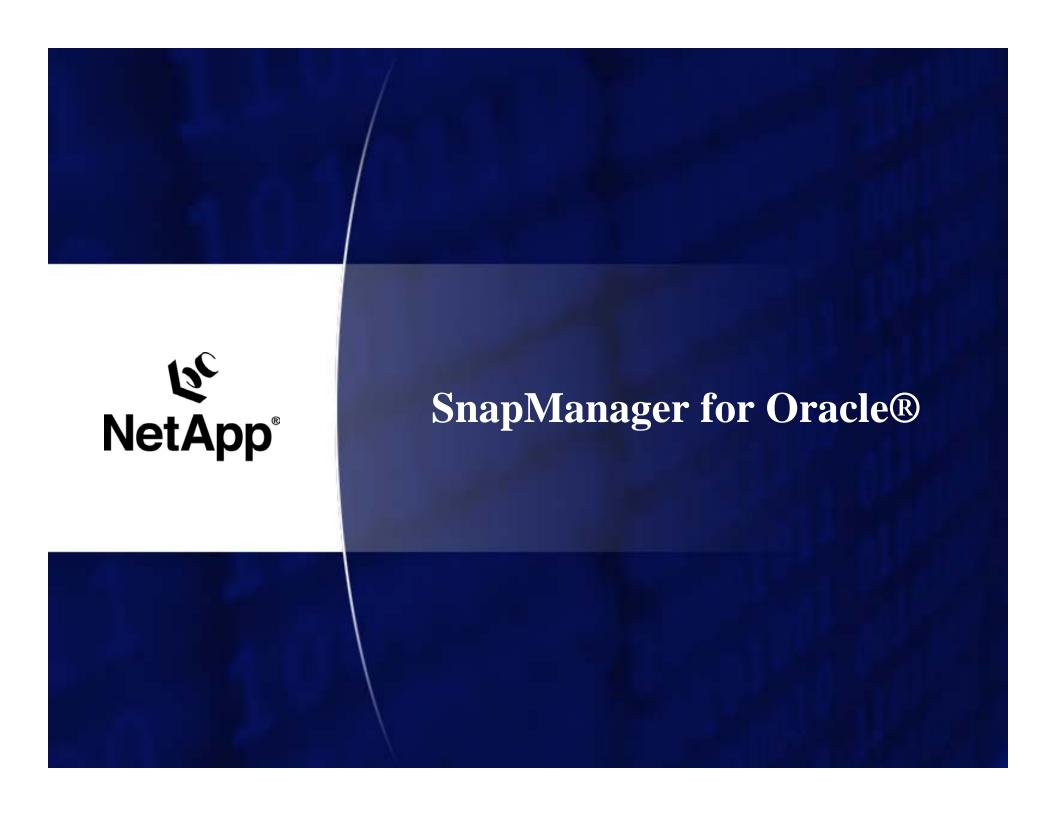